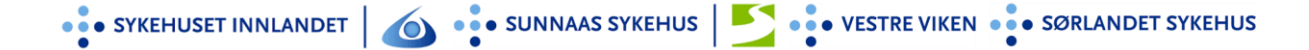

## FELLES TJENESTEMODELL FOR DIGITAI F SÅRTIFNESTER

### SJEKKLISTE VARSLING OG REGISTRERING - KOMMUNER

## COSDOC

#### Målgruppe

Ansatte i kommunehelsetjenester som involveres i digitale helsetjenester.

#### Hensikt

Denne retningslinjen beskriver hvordan **KOMMUNER** registrerer videokonsultasjoner i kommunal EPJ – COSDOC. Kommunehelsetjenesten og sykehuset dokumenterer pasientkonsultasjonen hver for seg. Det er viktig at det blir gjort korrekt fra begge sider for at dette skal gå bra.

#### Ansvar

- 1. Kommunalsjef
- 2. Avdelings- og enhetledere i hele kommunehelsetjenesten

#### Generelt

Avdelingslederne har ansvar for å gjøre prosedyren kjent, og at forholdene legges til rette slik at den kan følges. Det er den enkelte ansattes ansvar å sørge for at prosedyren overholdes.

#### Gjennomføring - varsling

- 1. HF starter dialogen og kommunen må besvare i samme melding som de mottar, for at det svaret skal komme rett inn i DIPS i HF.
- 2. Sårpoliklinikken skriver i dialogmeldingen til kommunehelsetjenesten avtalt tidspunkt for videokonsultasjon, og om det skal være utstyr tilgjengelig utover det som står i sårprosedyren.
- 3. Meldingen kommer inn som **Forespørsel** til sykepleietjenesten og vil se slik ut i CosDoc:

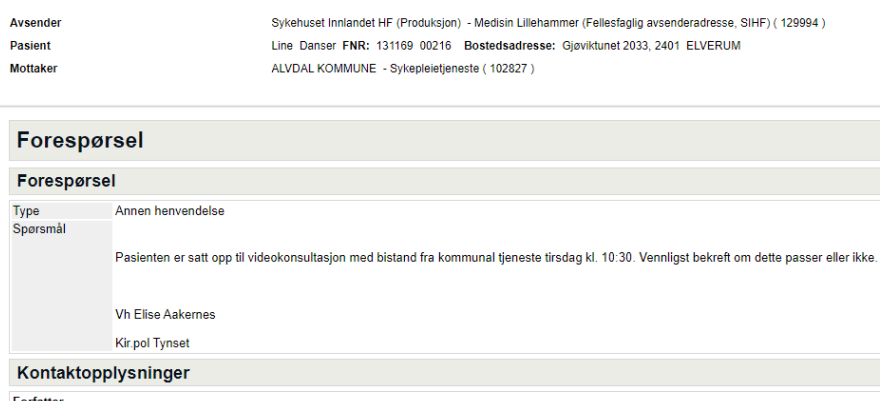

- Forfatt
- 4. Kommunen bekrefter timen ved å godkjenne meldingen
- 5. Svar ved å trykke «e-melding»

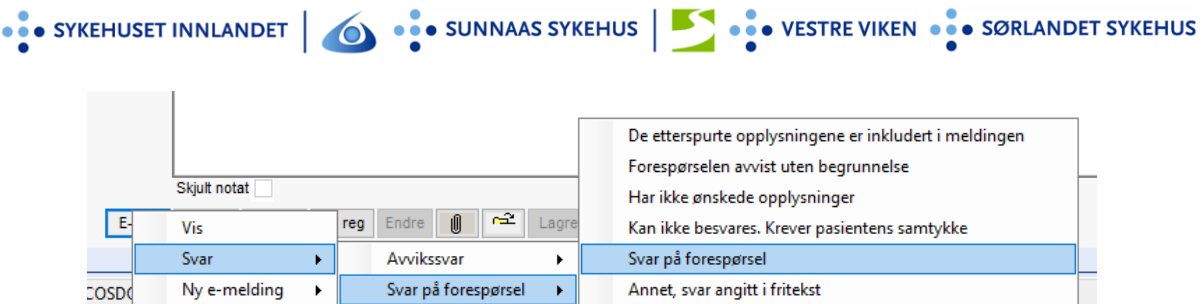

 $\bullet$ 

6. CosDoc svarer automatisk med rett meldingstype og mottaker fylles automatisk ut med avsenders id

 $\overline{1}$ 

7. Legg inn et av svaralternativene nedenfor:

τ.

a. *«Kommunen bekrefter at timen passer»* og telefonnummer til det helsepersonell som deltar i aktuelle videokonsultasjon (i god tid før oppstart)

 $\mathbb{R}^n$ 

- *a. «Dessverre passer ikke dette tidspunktet for kommunen. Det må settes opp et nytt tidspunkt»*
- 8. Trykk **Send.**

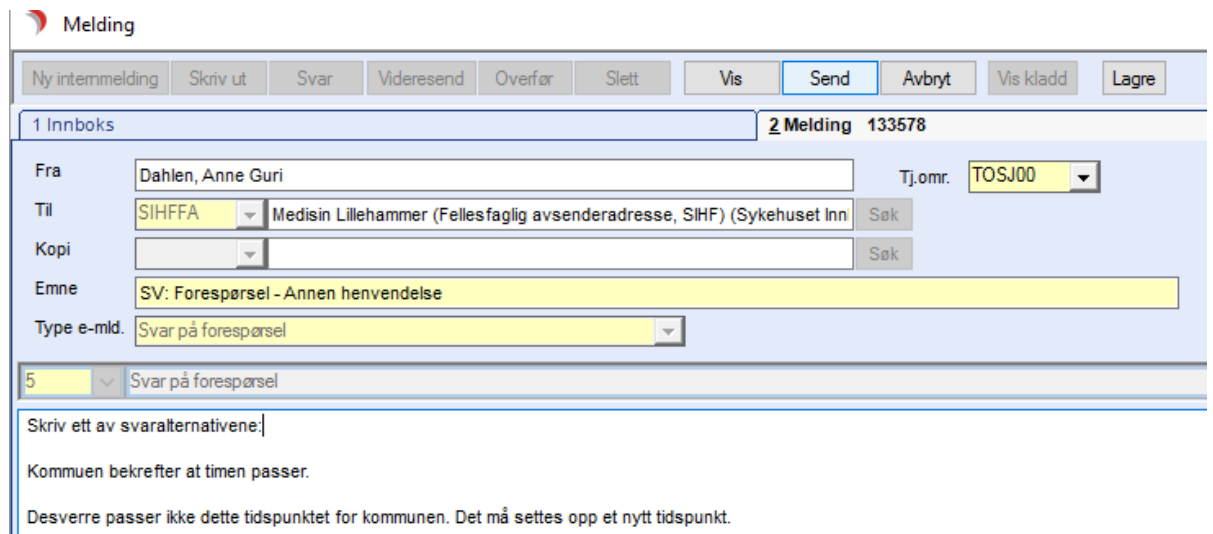

# $\| \cdot \|$

#### **OBS**

- 1. Dersom timen ikke passer, så svarer kir.pol på eksisterende melding med forslag om ny time. På den måten holder vi "tråd" i korrespondansen.
- 2. Husk å ferdigbehandle innkommet melding.

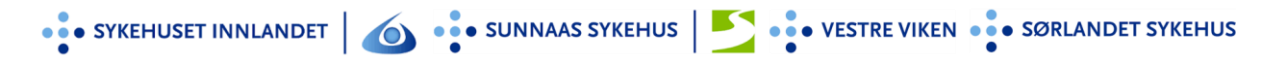

## Gjennomføring - registrering

Registrering av videokonsultasjon i CosDoc

- 1. Ansatte i helse- og omsorgstjenesten dokumenterer i CosDoc under «Hygiene/hud».
- 2. Rapporten startes med «**VIDEOKONSULTASJON»**

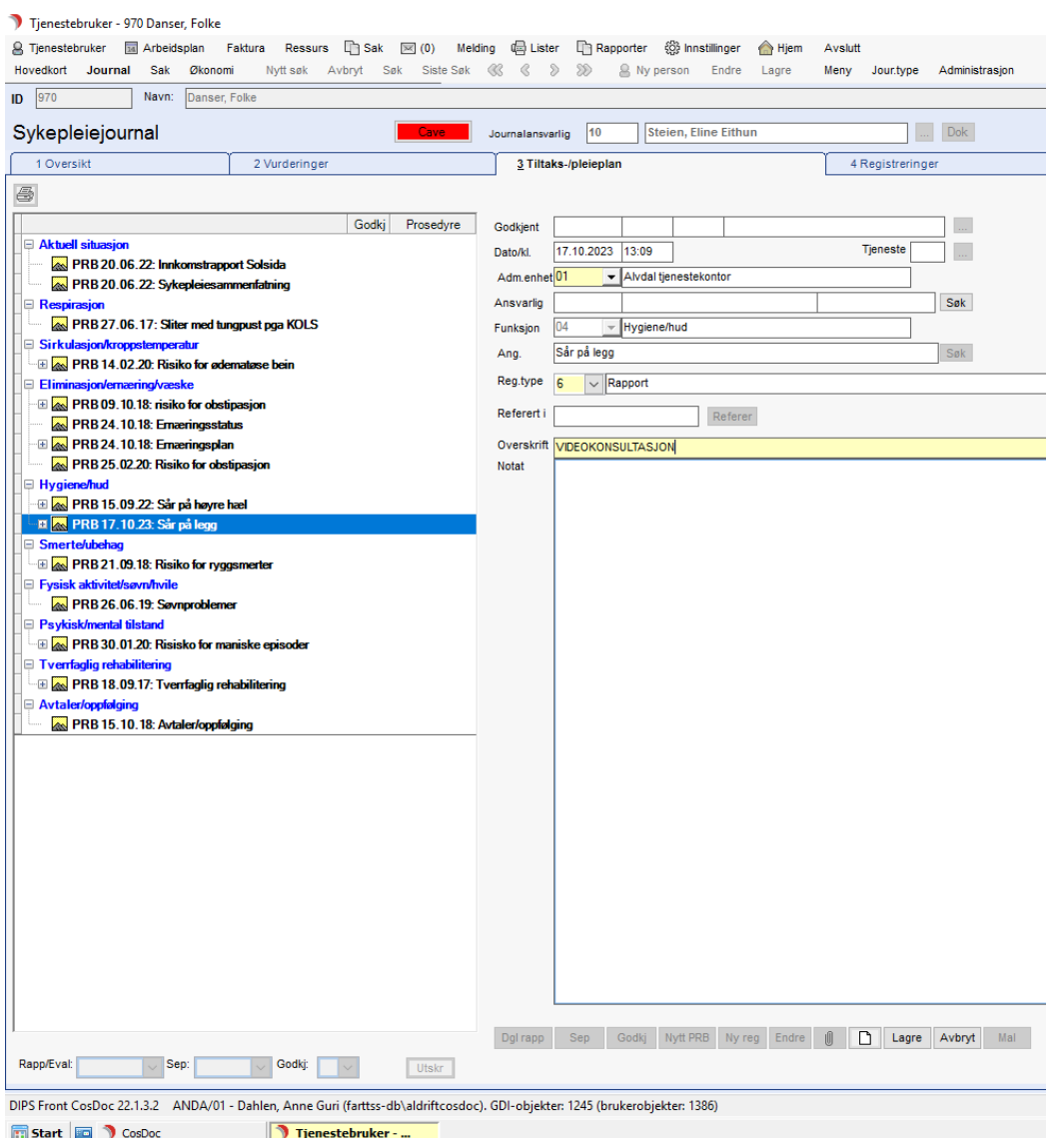

3. **Sårprosedyre/notat** sendes fra sårpoliklinikken til helse- omsorgstjenesten via PLO etter hver konsultasjon.